### **March 31 World Backup Day**

30% of people report never backing up their files & photos, yet, 82% keep only digital files! (Carbonite TechTalkBlog) What would you do if your pictures were gone? To learn more and get started backing up, go to

**World Backup Day:** [http://www.worldbackupday.com](http://www.worldbackupday.com/)

**Running Computers Backup Shop** [http://partners.carbonite.com](http://partners.carbonite.com/runningcomputersllc) [/runningcomputersllc](http://partners.carbonite.com/runningcomputersllc)

## **JUST ASK JULIA**

Dear Julia,

My printer died, but my husband has one connected to his computer. I want to use his printer without unplugging it from his computer. Can we "share the printer" through our network?

Sincerely, Printless in Atlanta

#### Dear P in A,

Sure, in several ways!

If the printer is connected to his computer with a USB cable, he can choose to share it over your network. As long as his computer is on, you can use his printer. Alternatively, if the printer is "network ready" you can even connect the printer directly to the internet router, so you don't have to go through his computer at all! Network printers – attached directly to the router rather than to a specific computer – have the added benefit of allowing you to print from your phone or tablet! Just call Running Computers to set this up in your home!

# *Running Computers*

## **Helping you keep up with technology**

[www.runningcomputers.net](http://www.runningcomputers.net/)

Volume 1, Issue 1 March 2015

#### In an age of super-heroes, Julia Olson feels like a hero every day. With her ability to "speak" fluent computer and finesse even the most infected system back to health, this home technology expert provides on-site PC repair and network configuration to a client base of over 250 through her company, Running Computers, LLC.

Julia grew up in a time when "home technology experts" had not yet been invented and "infected systems" usually referred to someone with the flu. So this unlikely hero graduated from high school and headed for Europe where she earned a B.S. in Italian. Her language degree did not easily translate into a job in the States so she went to work at a temp agency which, at the time, was

## **An Unlikely Hero**

writing training to teach secretaries how to use word processors and PCs. Julia got involved in the training, found her gift for computers, and the hero was born. Julia moved to the agency's headquarters and wrote and delivered training on a national level.

She also began setting up home computer systems for her family and friends. From 1999-2001, Olson lived overseas and helped other Americans abroad who were frustrated with language and technology barriers. It was there that she honed her skills in providing home technical support. She also discovered the importance of her exceptional people skills as she related to home users and helped them in overcoming their technophobia.

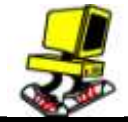

Network+ certifications from CompTIA, the IT trade industry organization that oversees computer professionals. Julia has worked steadily as a home technology specialist for 15 years. She keeps upto-date on the latest IT trends by reading trade publications, networking with IT professionals, and by haunting internet help forums.

Julia has earned A+ and

"I love what I do, because I almost always leave someone's home a hero," said Julia. "There is a huge demand for the in-home service I provide. Few people want to unplug everything from a tower and lug it to a store. They much prefer to have a technician come in, make it work right there, and leave the computer happy, healthy, and humming."

## Did you know? **The little rectangle to**

**Change the way your email looks** by clicking at the top of any column to sort email based on that column. The default is to sort by *date received*, but you can sort by *subject*, *sender*, even by whether it has an *attachment.*

**the right of the clock and date** (lower right corner) is a shortcut to display your desktop, while leaving all the active windows open. Click on it to display your desktop, but your active windows still have shortcuts in the taskbar.

#### **Recommended Security configuration:**

- Microsoft Security Essentials: Set to scan daily
- Malwarebytes Antimalware: Licensed; set to update and scan daily
- CCleaner: Run manually once a month or as needed